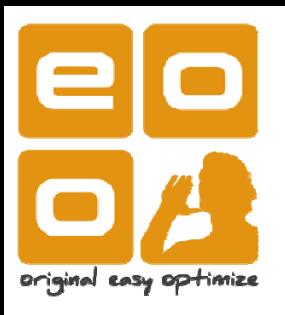

# **Audio Link Quick User Guide**

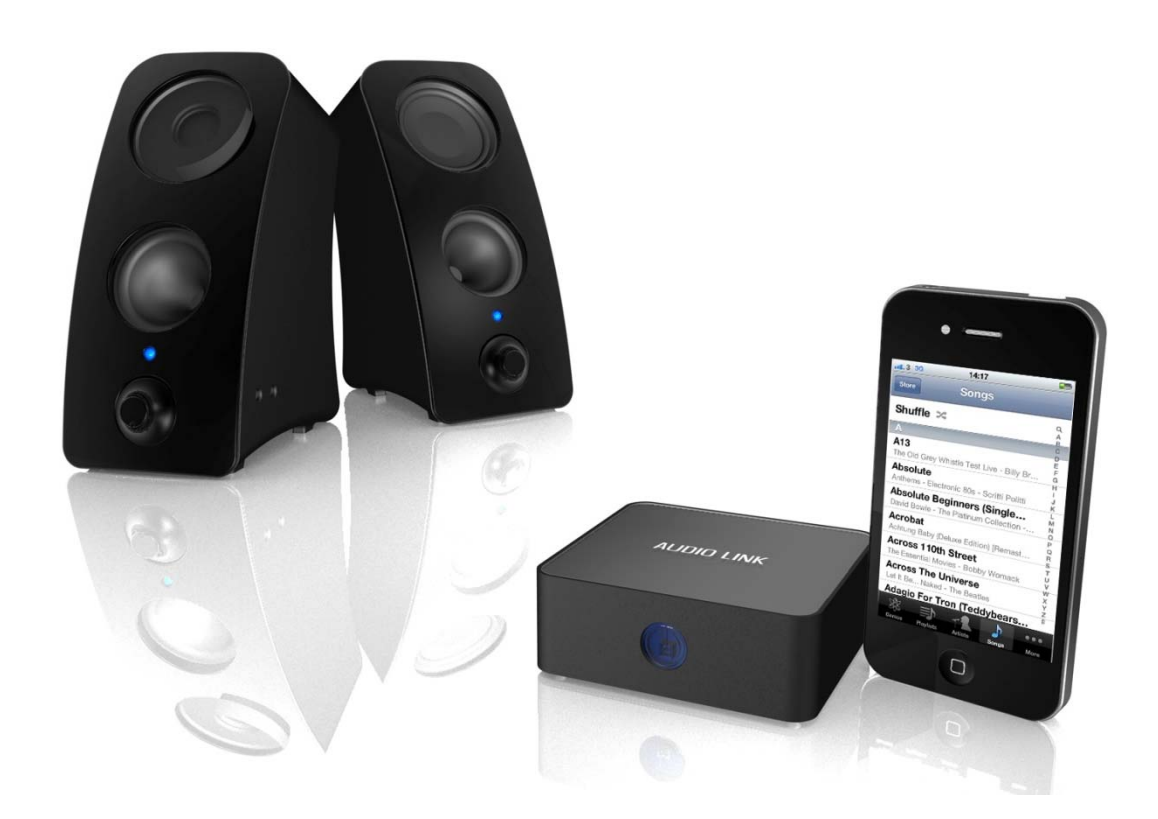

# **Audio Link Instruction**

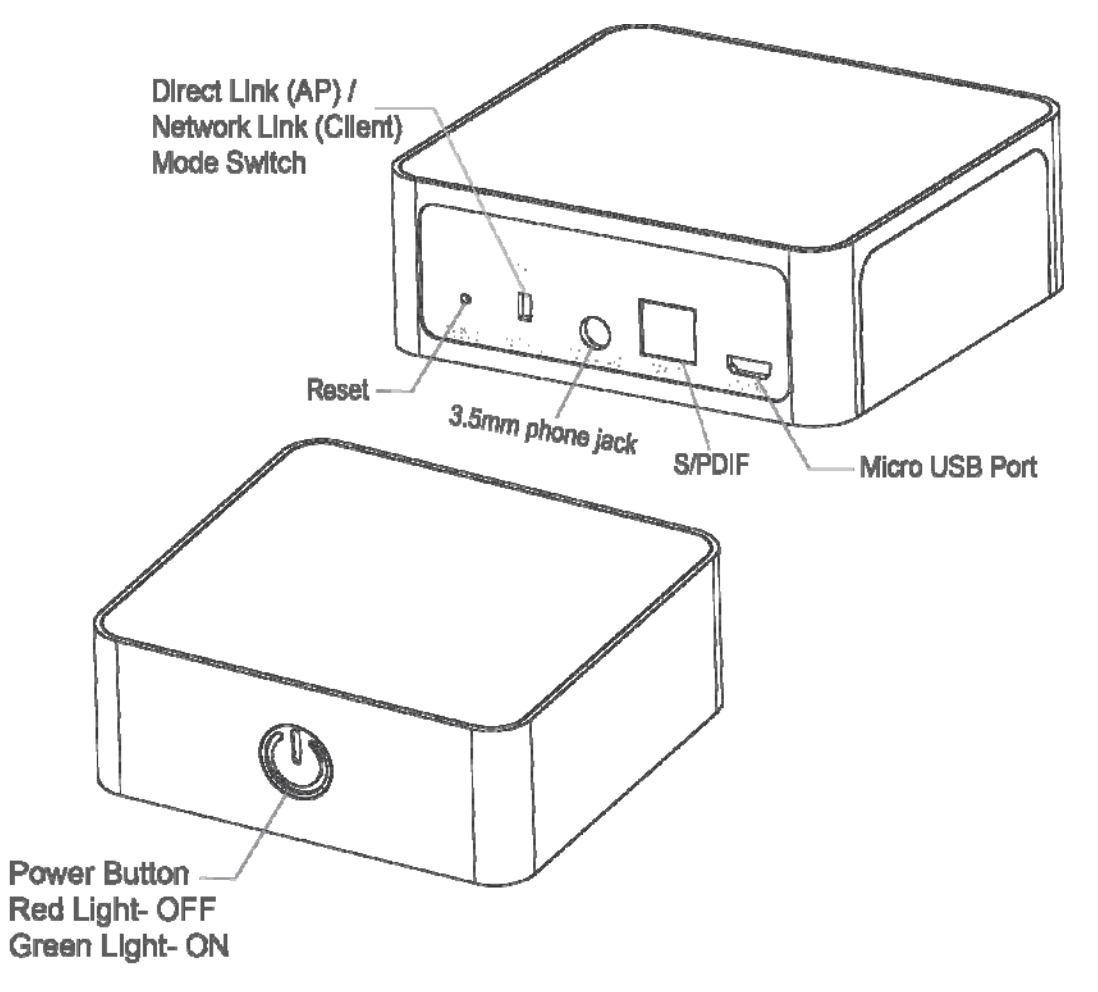

#### **Content**

- Audio Link device
- Micro USB Charging Cable
- **USB Power Adaptor**
- 3.5mm Phone Jack Cable

# **AP Mode**

Factory default is AP Mode that iPhone, iPad or Android device connect to Audio Link directly, but your device is no Internet function.

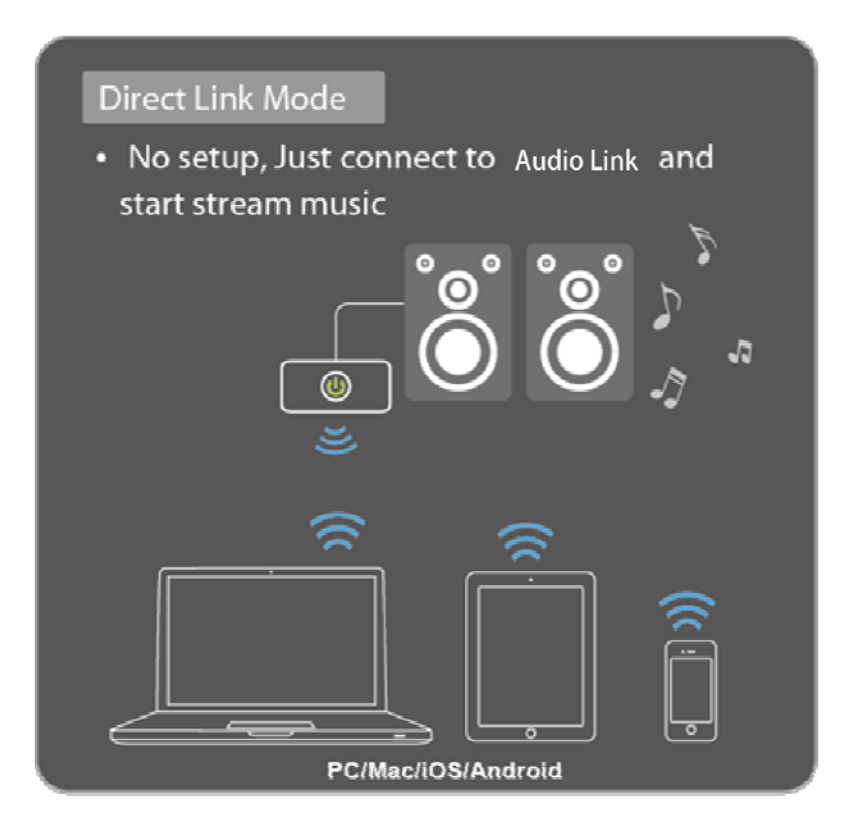

# **Client Mode**

Audio Link can connect to your home WiFi network and suggest using this mode.

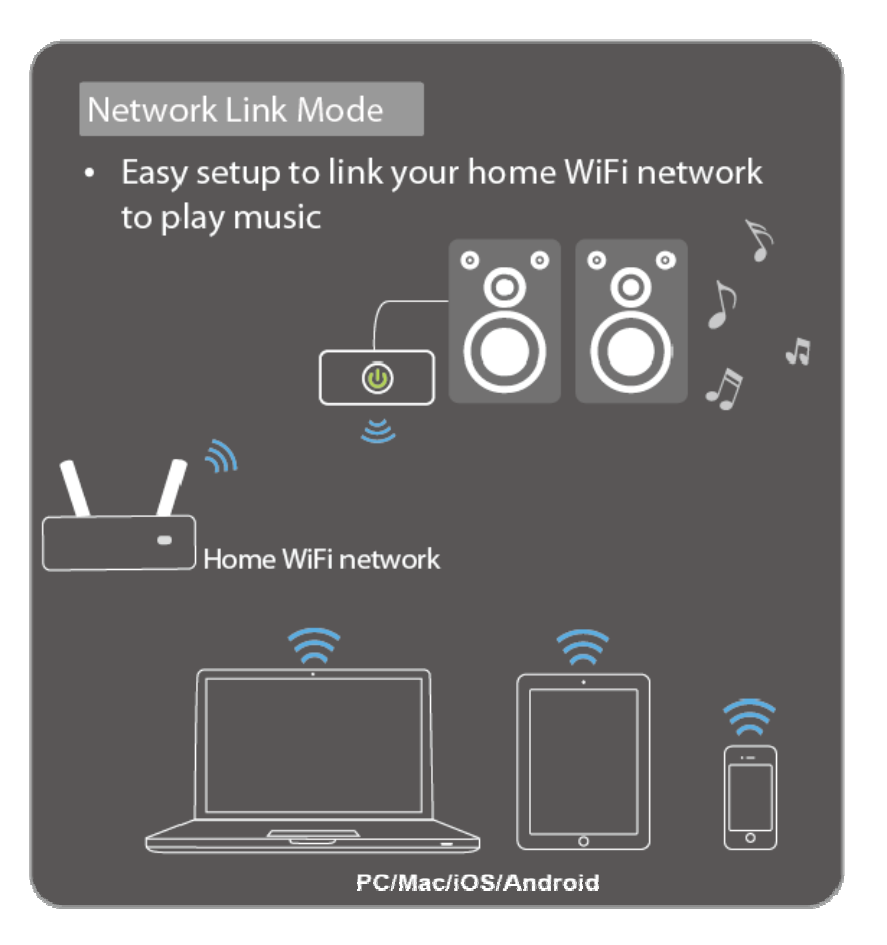

Note: Don't connect to public or mess network environment. Audio Link is fit to connect to be simple and clean network environment.

# **Set up Audio Link**

1. Please Audio Link placed to location of good WiFi network signal in home

2. Please connect power USB adaptor with Micro USB charging cable to Audio Link.

Then power button will display RED light and please press power button which will display GREEN light.

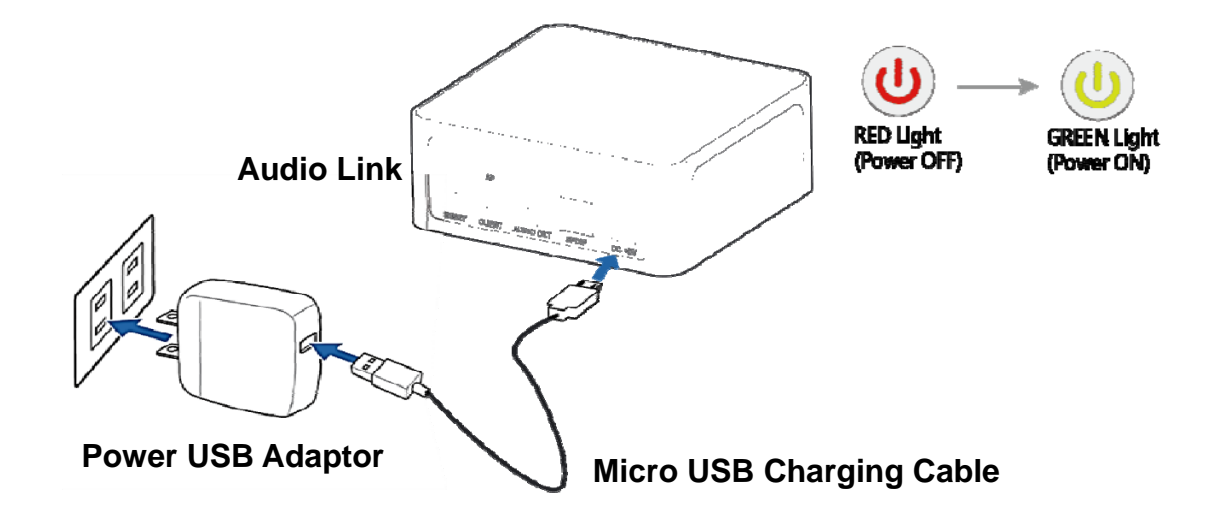

3. Connect Audio Link to your Hi-Fi or power speaker with audio output (AUX or S/PDIF). Setup is done.

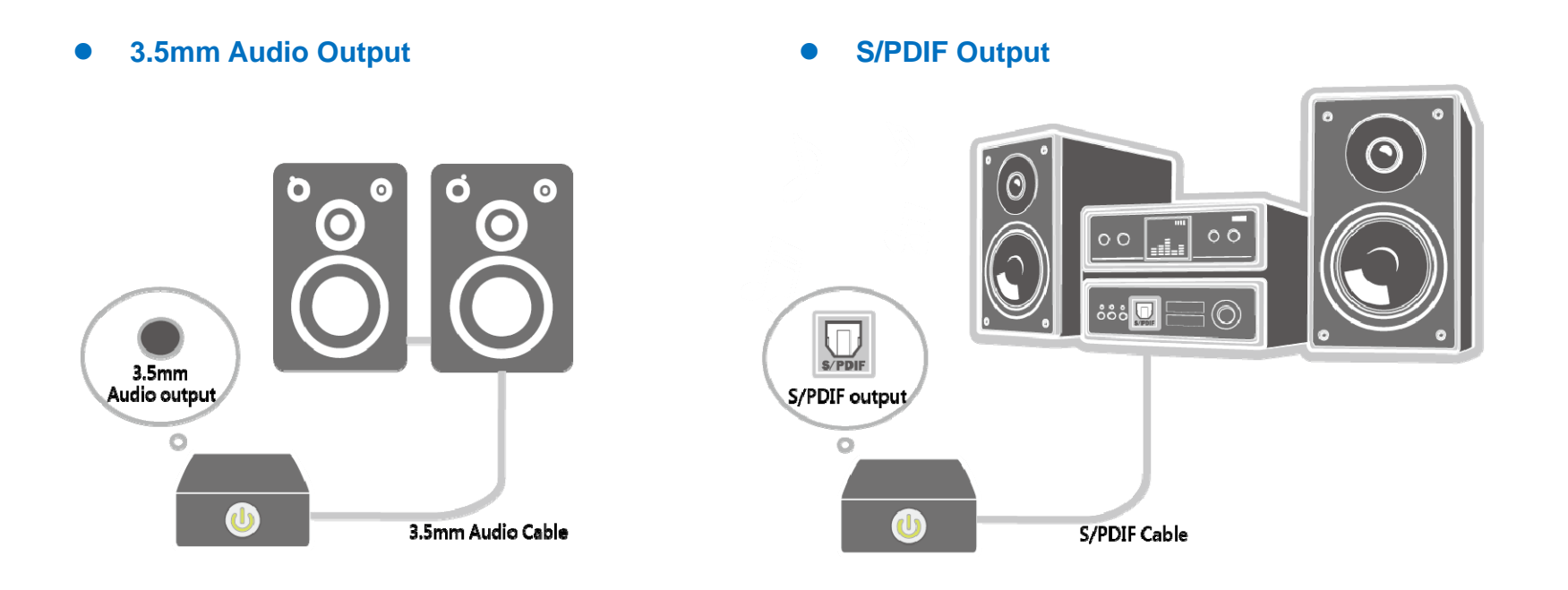

Note: Volume up/down is controlled by amplifier.

4. Go to wifi setting on your iPhone, iPad or Android device > Choose Audio Link from the list of available network and connect it.

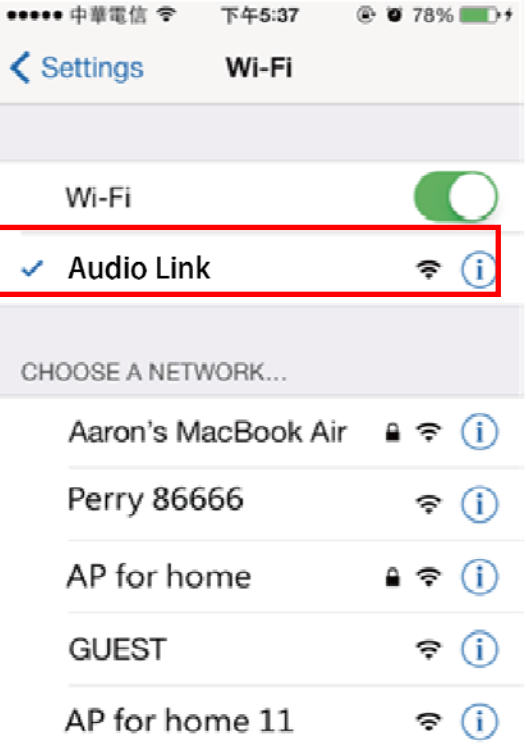

5. Your smartphone/table download QR Code application first from Apple Store/Google Play. And scan QR Code on back of Audio Link with your smartphone/table. You are viewing Audio Link's setting page from your smartphone/tablet. (Or type 192.168.0.1 in the browser and you're also viewing Audio Link's setting page.)

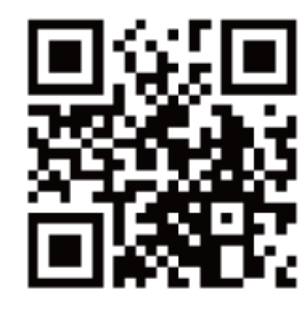

**Setup QR Code:**

Audio Link's setting page.(192.168.0.1)

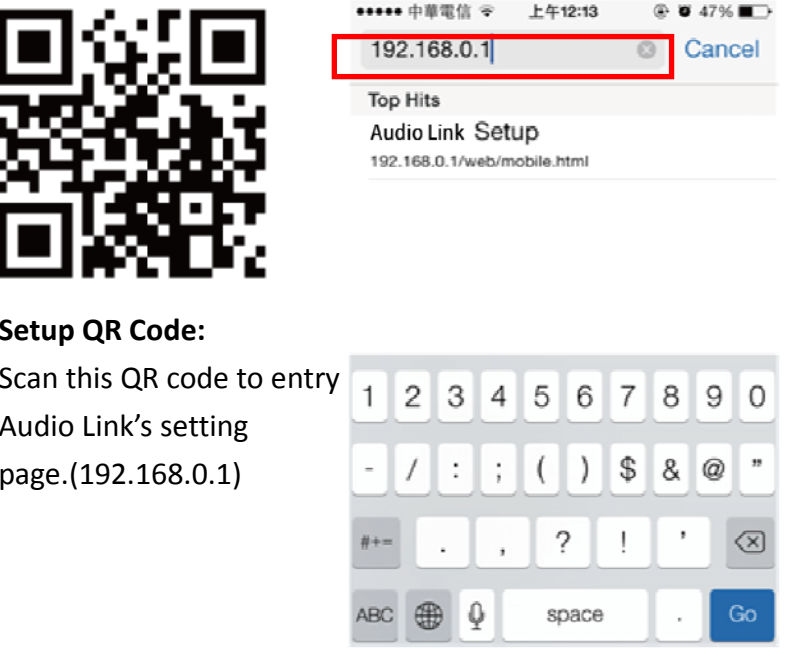

6. Please follow the screen instruction step by step. Choose your home WiFi network and Audio Link is going to connect to your home WiFi network that it means your iOS/Android device is connected to in the same network then you'll enjoy streaming music.

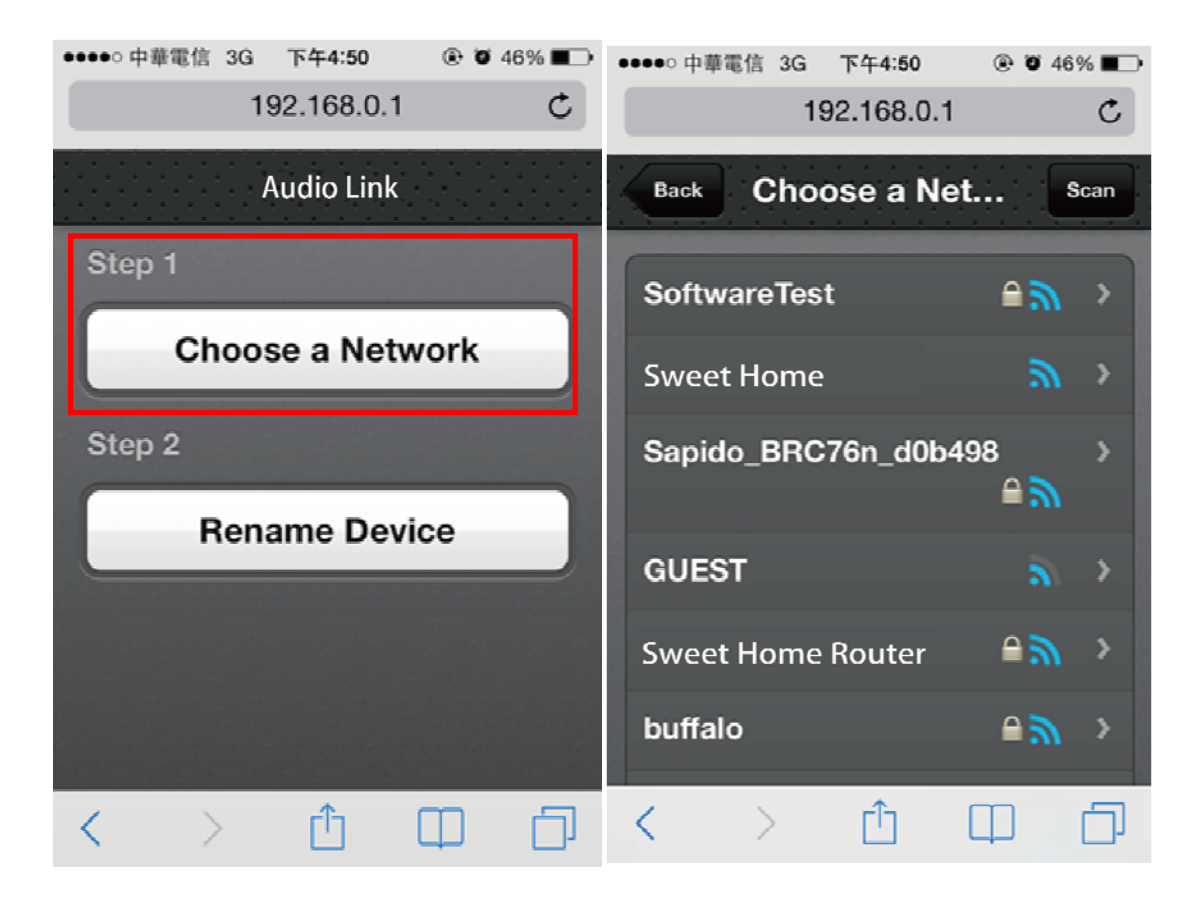

7. Rename Device, you can change Audio Link name or enter password.

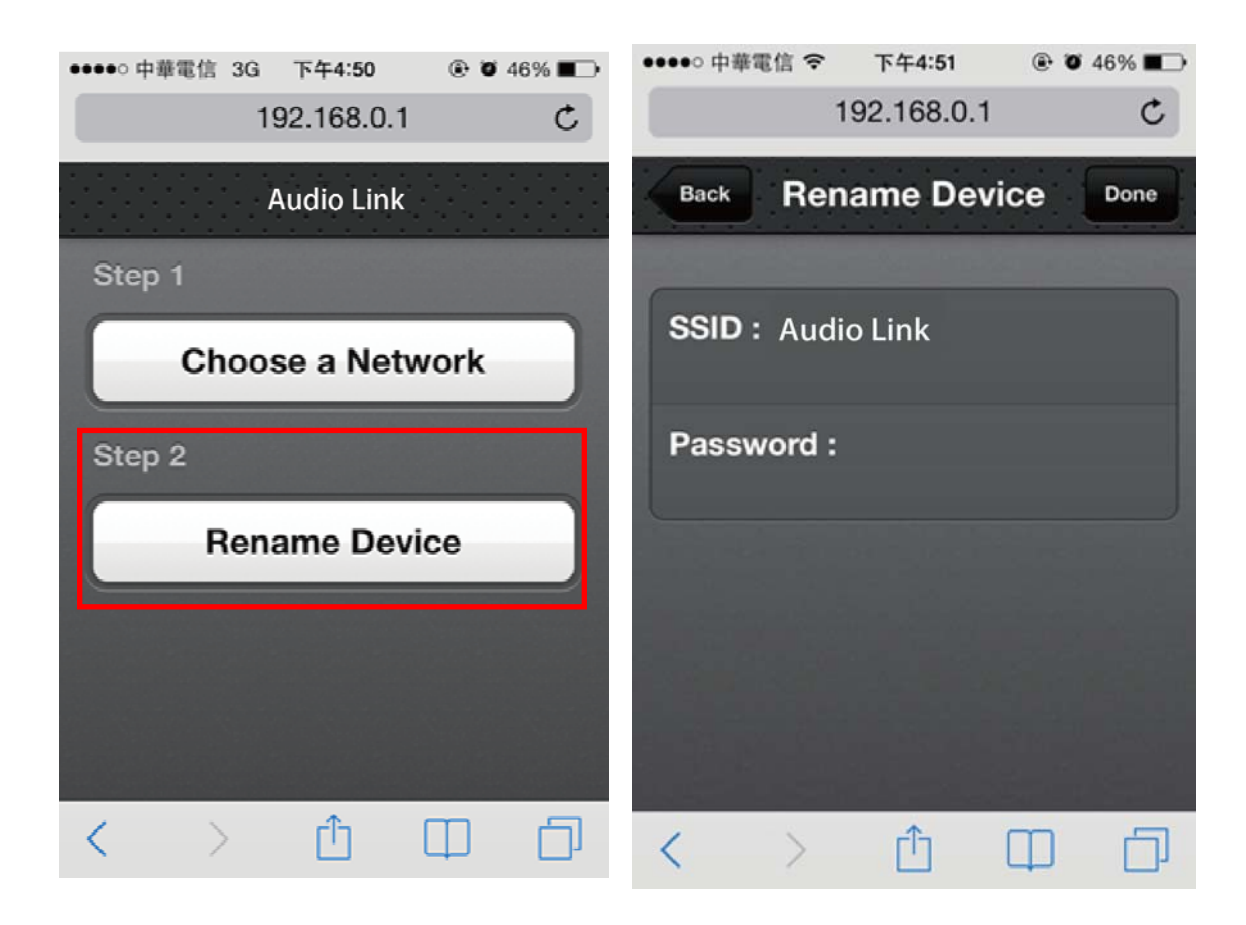

# **[iOS/Airplay] Streaming Music**

Tap "Music" on your iPhone, iPad or iPod touch > Tap "Airplay" icon > Choose "Audio Link" Music will play via Audio Link.

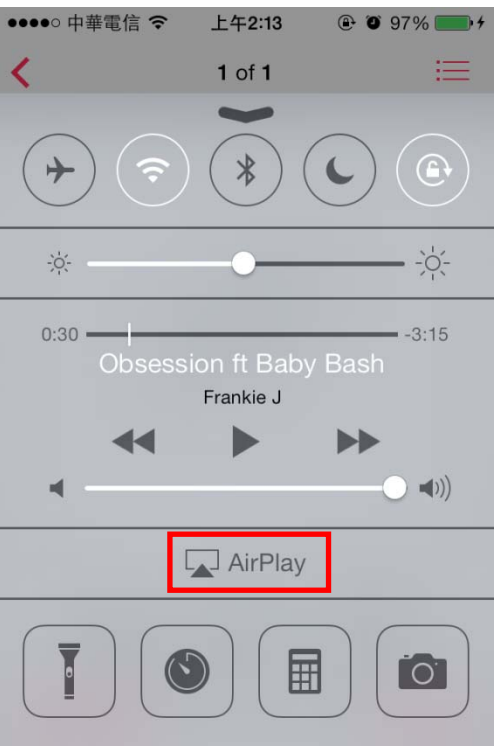

# **[Android/DLNA] Streaming Music**

Samsung, HTC and Sony user can use music application built-in and no need to download application. And the other brands can download "Total Media" or "Bubble UPnP" app from Google Play.

 $\blacktriangleleft$ 

靈

02:35

 $\overline{=}$ 

#### Samsung:

Select Music > Choose Audio Link> play

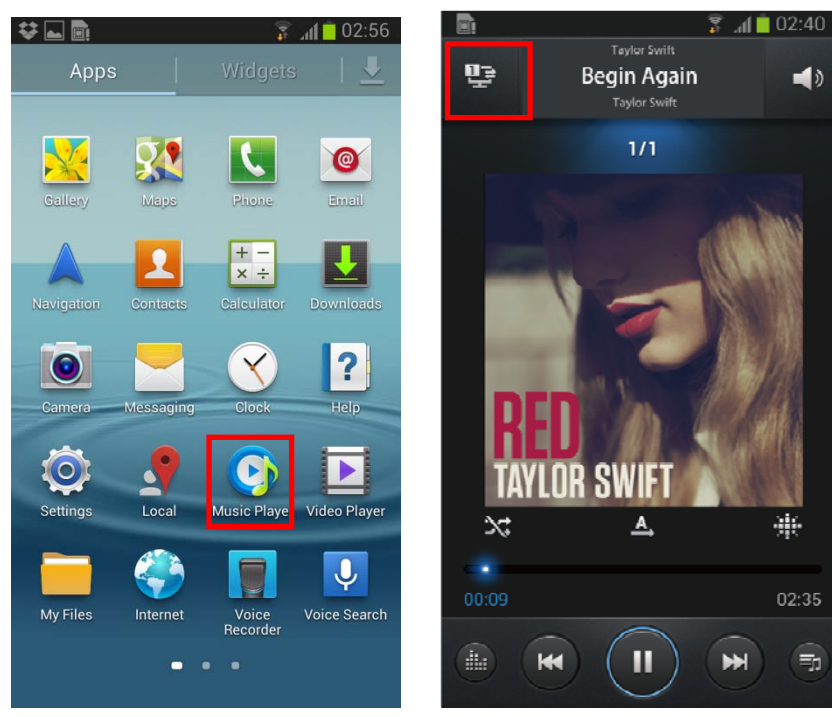

#### Total Media App:

Select Music > Choose Audio Link > play

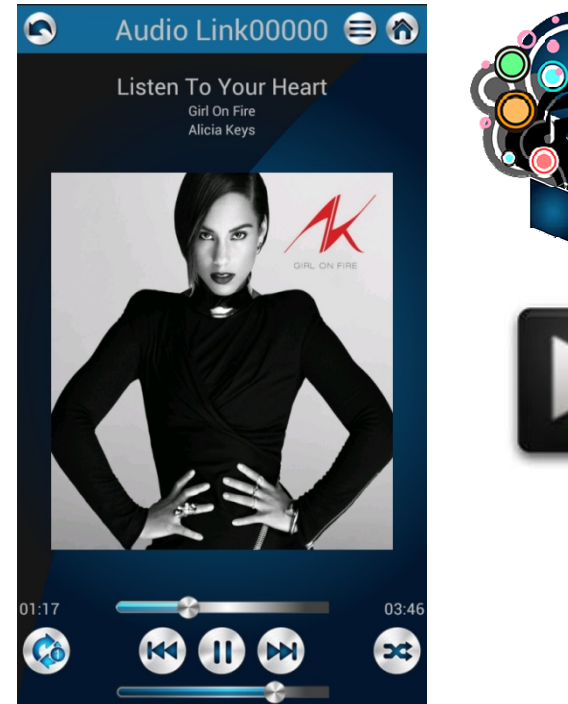

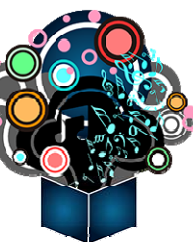

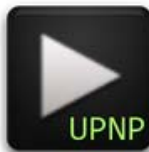

### **[Windows XP/WIN7/WIN8/Mac] Streaming Music**

You can select iTunes or Windows Media Player application to stream music.

● Open "iTunes" on your Mac/PC > Click "AirPlay" icon and choose Audio Link > Play

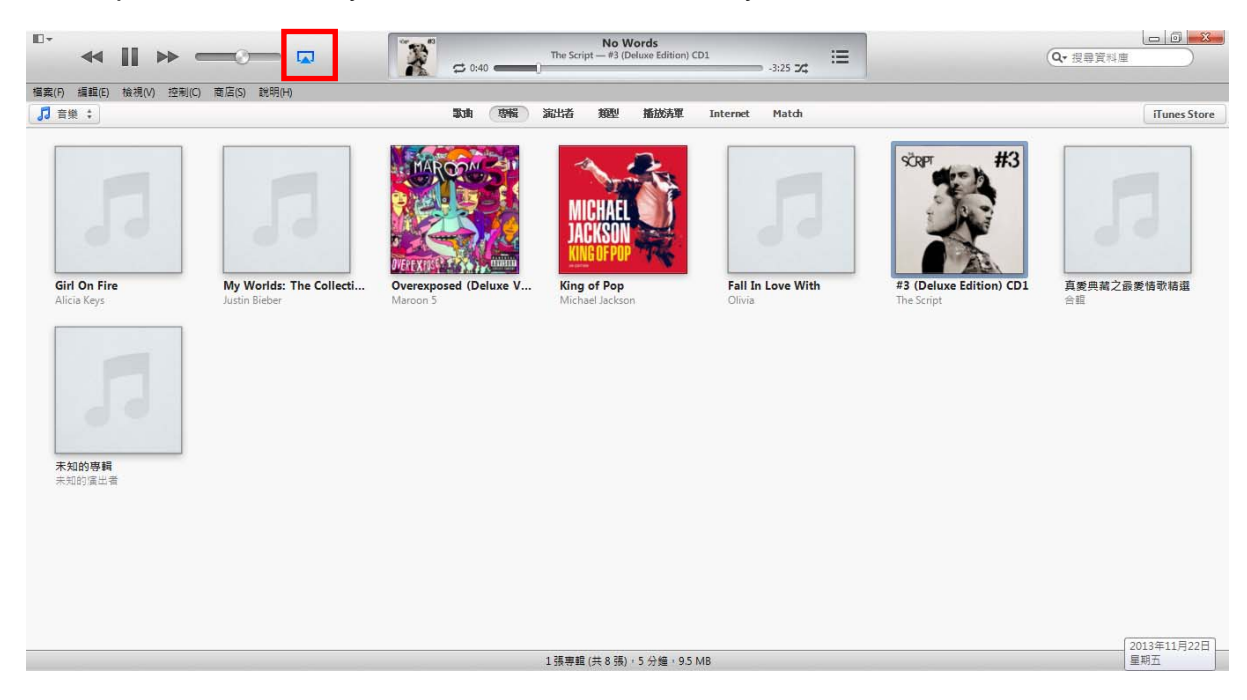

Windows Media Player >open media streaming options > select music > play to Audio Link

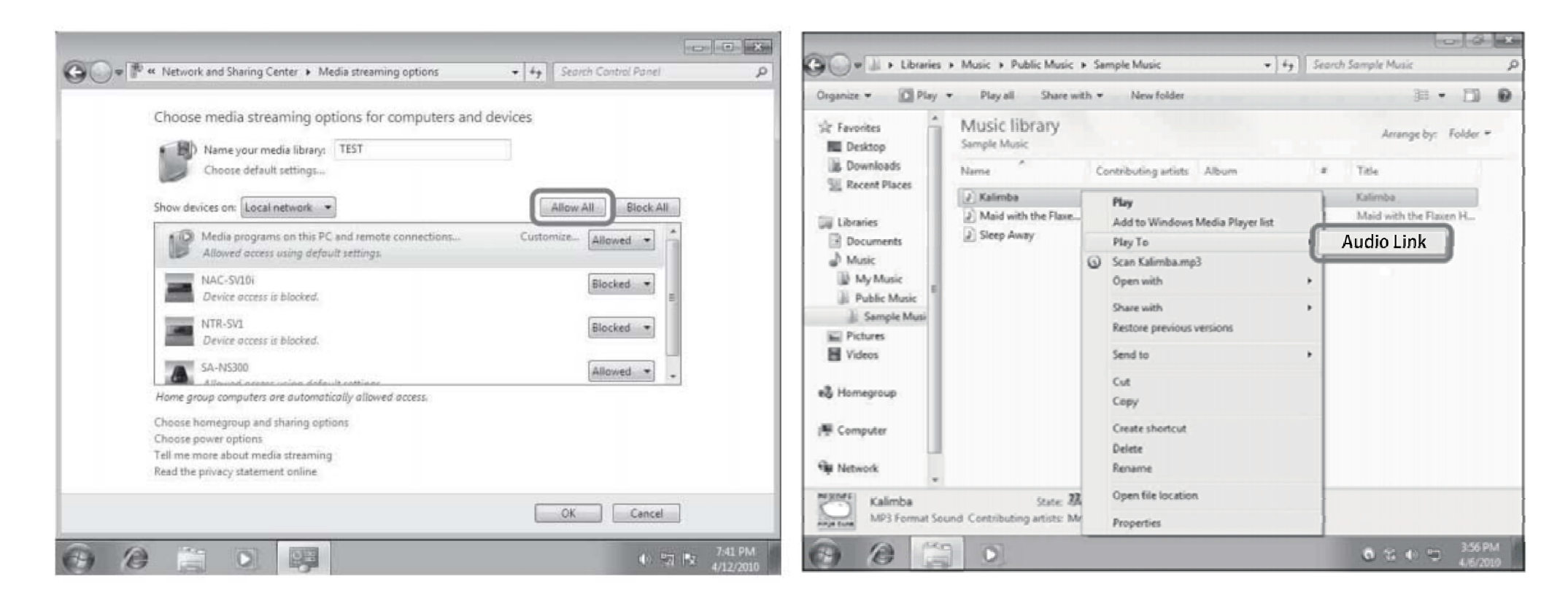

## **Specification**

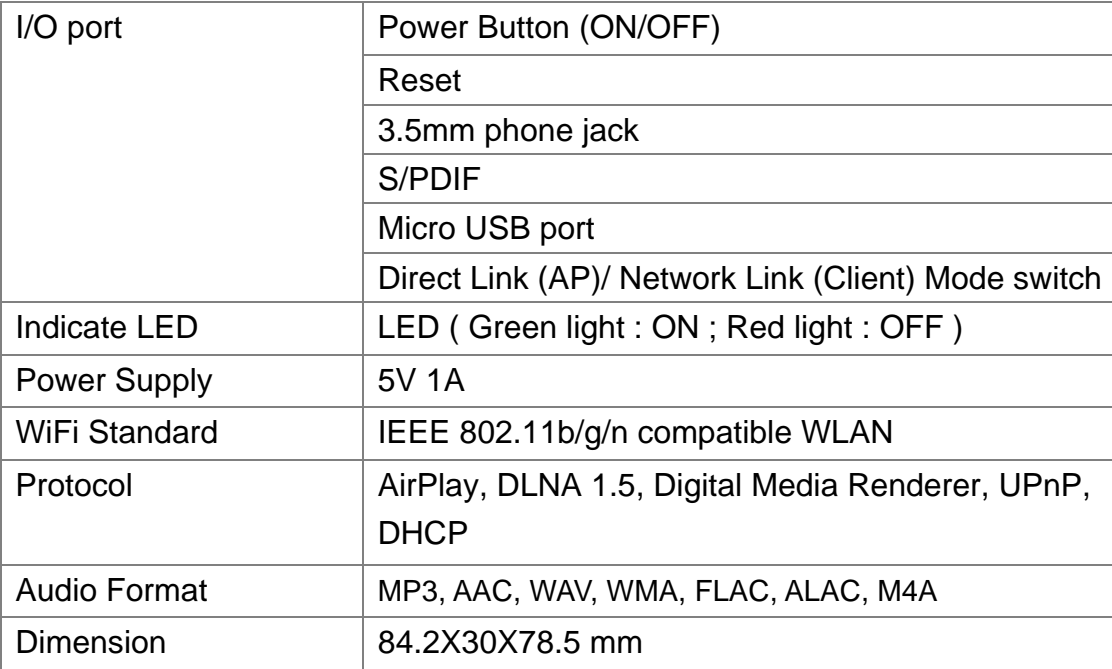

### **How to upgrade Firmware**

**Step1.** Download the Firmware from official support web site.

**Step2.** Unzip the file.

**Step3.** Connect to Audio Link on PC/Mac and open browser (IE or Google Chrome) and enter http://192.168.0.1 to access the Audio Link's setting page when Audio Link's switch is Direct Link (AP) Mode.

**Step4.** Choose your location of Firmware file and please click "Upload".

**Step5.** Audio Link will display loading icon that means it's upgrading. Loading icon will disappear once it complete to upgrade. Then Audio Link will reboot 50 seconds automatically. PC/Mac connect to Audio Link and access Audio Link's setting page again then check whether release the Firmware version to be latest at left corner.

IMPORTANT: Please do NOT interrupt firmware upgrade. Any interruption during the process may cause unexpected results.

Or if upgrade to fail, please try to upgrade it again.

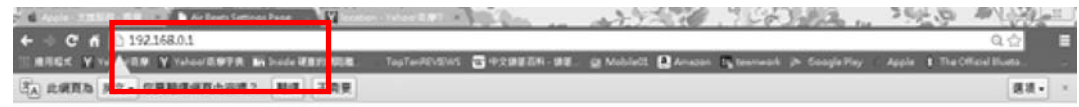

#### Audio Link UPnP/AirPlay Rendere

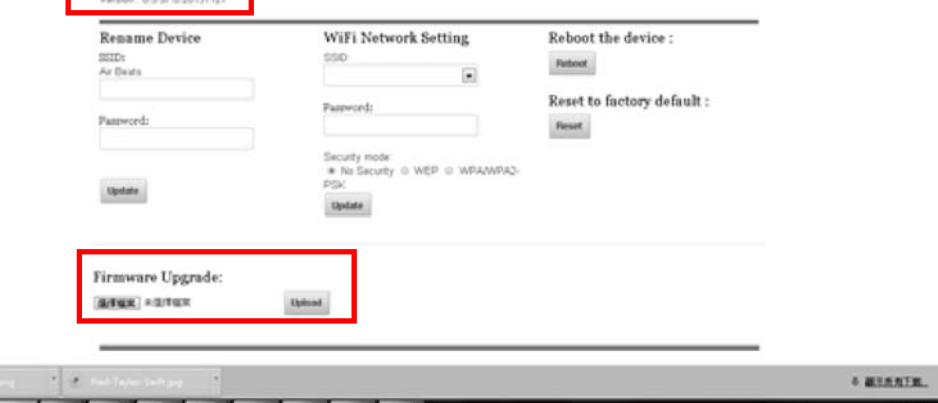

Note: Temporarily disable firewalls (both network and local) and security software. Security software and firewalls may block ports that Audio Link device access Audio Link's setting page. You can often resolve issues with security software by updating,

### **Federal Communication Commission Interference Statement**

This equipment has been tested and found to comply with the limits for <sup>a</sup> Class B digital device, pursuant to Part 15 of the FCC Rules. These limits are designed to provide reasonable protection against harmful interference in <sup>a</sup> residential installation.

This equipment generates, uses and can radiate radio frequency energy and, if not installed and used in accordance with the instructions, may cause harmful interference to radio communications. However, there is no guarantee that interference will not occur in <sup>a</sup> particular installation. If this equipment does cause harmful interference to radio or television reception, which can be determined by turning the equipment off and on, the user is encouraged to try to correct the interference by one of the following measures:

- . Reorient or relocate the receiving antenna.
- . Increase the separation between the equipment and receiver.
- . Connect the equipment into an outlet on <sup>a</sup> circuit different from that to which the receiver is connected.
- . Consult the dealer or an experienced radio/TV technician for help.

This device complies with Part 15 of the FCC Rules. Operation is subject to the following two conditions:

(1) This device may not cause harmful interference, and (2) This device must accept any interference received, including interference that may cause undesired operation.

*FCC Caution*: To assure continued compliance, any changes or modifications not expressly approved by the party responsible for compliance could void the user's authority to operate this equipment. (Example ‐ use only shielded interface cables when connecting to computer or peripheral devices).

#### *FCC Radiation Exposure Statement*

This equipment complies with FCC RF radiation exposure limits set forth for an uncontrolled environment. This equipment should be installed and operated with <sup>a</sup> minimum distance of 20 centimeters between the radiator and your body.

This transmitter must not be co‐located or operating in conjunction with any other antenna or transmitter.

The antennas used for this transmitter must be installed to provide <sup>a</sup> separation distance of at least 20 cm from all persons and must not be co‐located or operating in conjunction with any other antenna or transmitter.